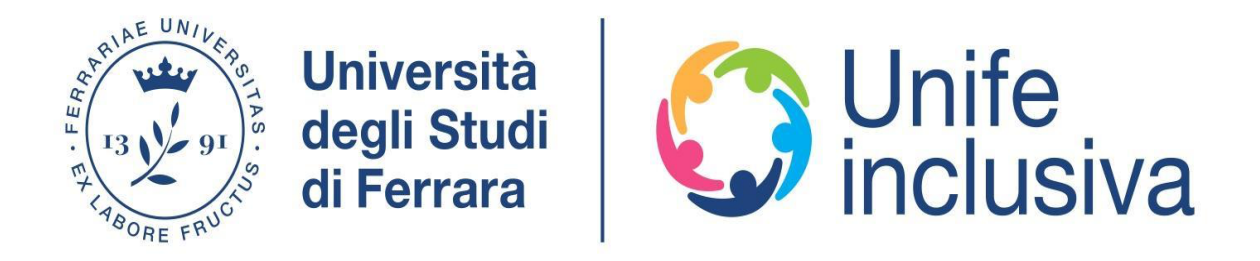

# VADEMECUM

SONO UN PEER TUTOR, COSA POSSO FARE PER LA COMUNITÀ STUDENTESCA CON DISABILITÀ O DSA?

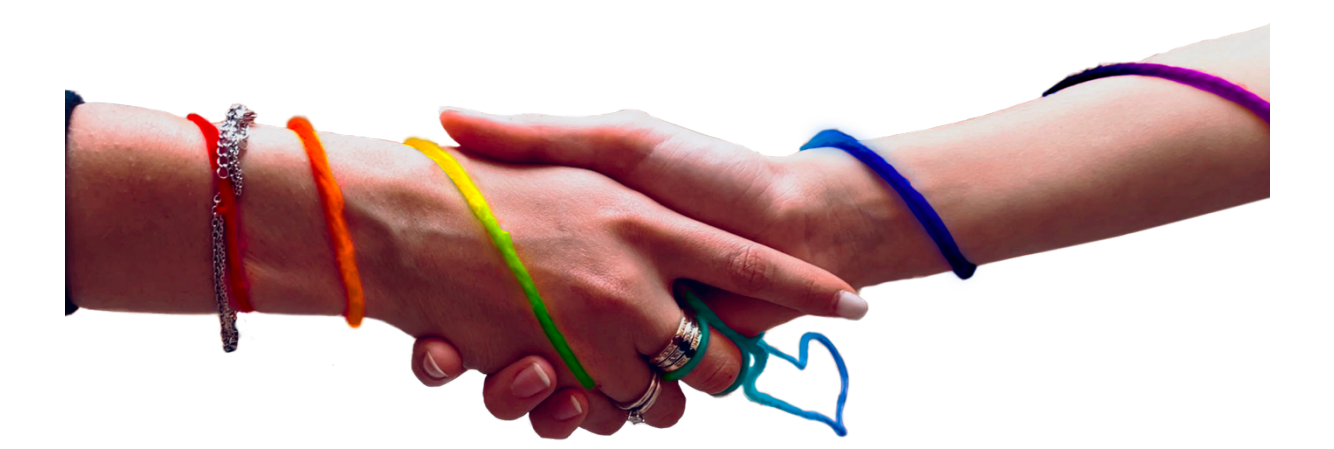

Redatto dall'Ufficio di Coordinamento delle Politiche di Inclusione in collaborazione con Alberta Montagner (studentessa del CdL in Tecniche della Riabilitazione Psichiatrica) tirocinante a.a. 2023-2024

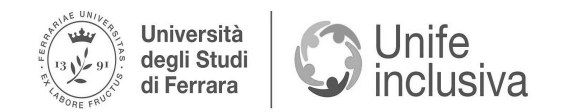

## **INDICE:**

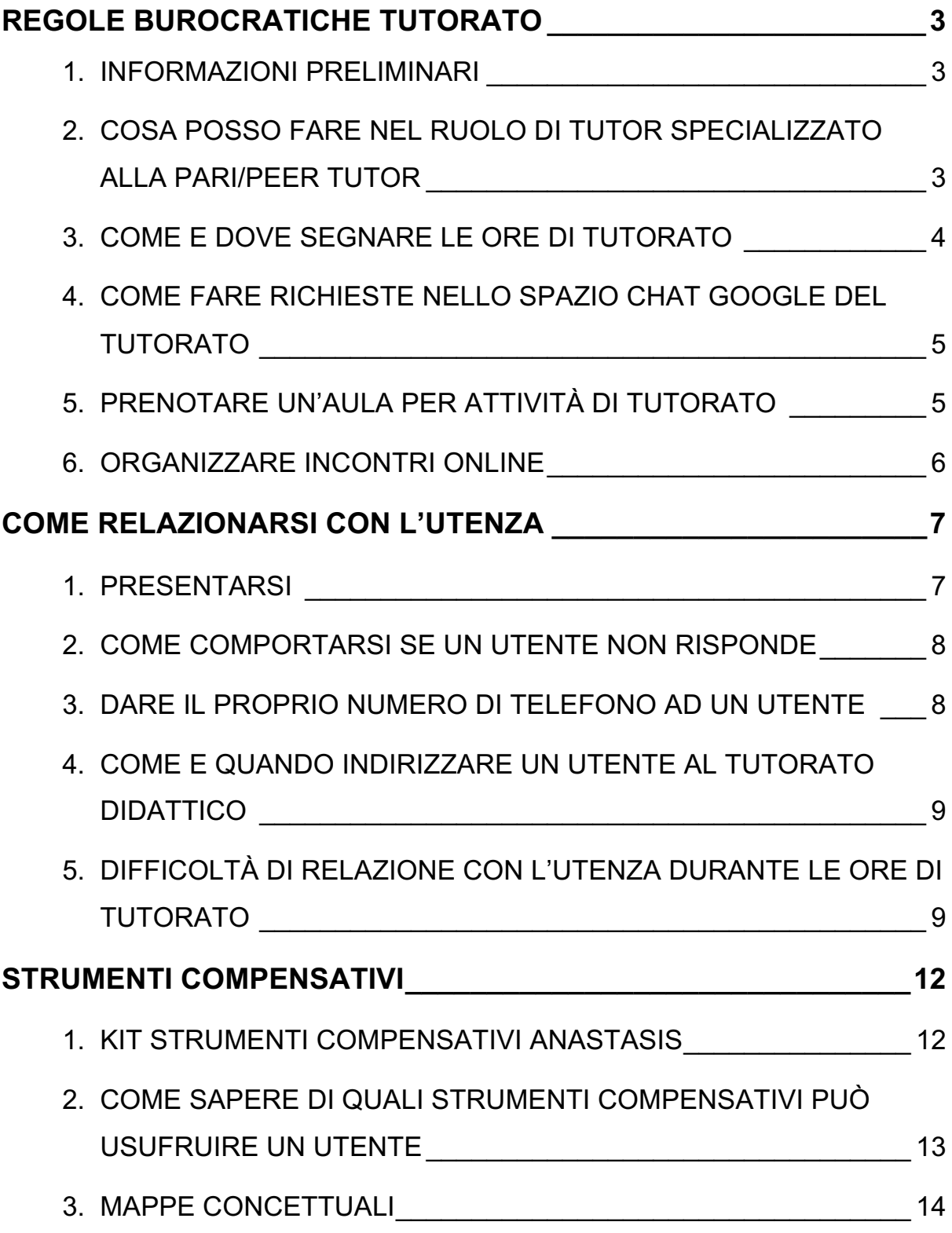

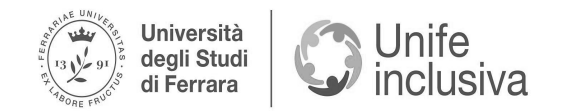

## <span id="page-2-0"></span>**REGOLE BUROCRATICHE TUTORATO**

## **1. INFORMAZIONI PRELIMINARI**

<span id="page-2-1"></span>Se stai leggendo questo vademecum è perché hai partecipato alla [selezione per diventare](https://www.unife.it/it/studiare/agevolazioni/diventa-tutor)  [tutor alla pari](https://www.unife.it/it/studiare/agevolazioni/diventa-tutor)

- Per domande specifiche sul bando o relative alla parte contabile del tutorato scrivere ad [ufficiotutorato@unife.it](mailto:ufficiotutorato@unife.it)
- Per domande relative alle attività del peer tutor scrivere a [inclusione@unife.it](mailto:inclusione@unife.it)
- Non è possibile iniziare a svolgere l'attività di tutorato prima dell'effettivo inizio dell'attività
- <span id="page-2-2"></span>**2. COSA POSSO FARE NEL RUOLO DI TUTOR SPECIALIZZATO ALLA PARI/PEER TUTOR**

I peer tutor che svolgono l'attività di tutorato specializzato alla pari sono studentesse e studenti senior selezionati, formati e coordinati dall'**Ufficio di Coordinamento delle Politiche di Inclusione** al fine di ridurre gli ostacoli per garantire un adeguato inserimento di studentesse e studenti con disabilità o DSA nell'ambiente universitario.

La [Carta dei Servizi](file:///Users/alberta/Desktop/-https:/www.unife.it/it/ateneo/statuto-regolamenti/regolamenti/inclusione/carta-dei-servizi-per-la-comunita-universitaria-con-disabilita-e-dsa) per la comunità universitaria con disabilità e DSA contiene la maggior parte delle informazioni utili.

## L'**attività di tutorato** comprende:

- Affiancamento allo studio (organizzazione programma di studio, ripetizione argomenti, creazione e correzione mappe concettuali o formulari)
- Accompagnamento (utile al superamento delle barriere architettoniche, presso le varie strutture universitarie)
- Intermediazione con il corpo docente (non sostituirsi alle studentesse ed agli studenti nelle comunicazioni, ma suggerire come poter comunicare nel modo più efficace possibile; la componente studentesca può mettere in copia conoscenza la/il proprio tutor nelle mail)
- Supporto nella prenotazione dei posti a lezione
- Supporto e disbrigo di pratiche amministrative
- Supporto nel recupero del materiale utile allo studio

Per poter **affiancare nel migliore dei modi** gli utenti si consiglia di:

- Creare assieme alla studentessa o allo studente una **"to do list"** delle attività da svolgere, ricordando di inserire pause e giorni di riposo.

È doveroso far presente agli utenti che i programmi di studio si possono modificare e perfezionare per adeguarli al meglio alla propria persona anche dopo l'inizio dello studio; cercando così di limitare al minimo la frustrazione ed il senso di fallimento che si potrebbe creare se non si riesce a rispettare la "tabella di marcia"

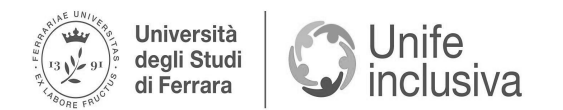

- Suggerire all'utenza di sfruttare metodi come la **"tecnica del pomodoro"** (ovvero una strategia di gestione del tempo utile per massimizzare motivazione e concentrazione, diminuendo l'affaticamento mentale).

Tale tecnica prevede una suddivisione dello studio in brevi sessioni di lavoro interrotte da piccole pause.

In linea generale le sessioni di studio durano 25 minuti, mentre le pause 5 minuti. Ed ogni 4 sessioni si suggerisce di fare una pausa più lunga di circa 15/30 minuti.

Nelle pause è consigliabile cambiare stanza o posizione, magari prendere una boccata d'aria fresca e non pensare o parlare della materia di studio

- Sottolineare l'importanza di un **setting adeguato** allo studio.

Lo spazio in cui si studia dovrebbe essere il più possibile ordinato, luminoso e privo di distrazioni.

Si consiglia sempre di avere sulla scrivania solamente ciò che si utilizza per studiare. Studi scientifici affermano che studiare con della musica di sottofondo (musica classica, rumore bianco, etc.) aumenti i livelli di attenzione. Tuttavia il sottofondo musicale non è per tutti, tanto è vero che è sconsigliato per la maggior parte dei soggetti con DSA oppure con un deficit dell'attenzione

**N.B.** È possibile **consigliare** all'utenza delle tecniche strumentali utili (ad esempio le tecniche sopradescritte), tuttavia sono i singoli soggetti della comunità studentesca a scegliere se e come mettere in atto tali strategie.

È corretto **supportare e spronare**, tuttavia insistere troppo potrebbe far diminuire drasticamente la motivazione e far allontanare la persona che ha richiesto il servizio di tutorato alla pari.

Aiutare, supportare e motivare sono i compiti principali del tutorato; tuttavia è necessario porre delle **regole** per evitare che la comunità studentesca sfrutti in modo scorretto ed eccessivo l'aiuto da te fornito (dunque risulta importante ricordare il ruolo della figura di tutor al pari).

In tutto ciò è essenziale **non sostituirsi mai** alla studentessa o studente affiancata/o.

## <span id="page-3-0"></span>**3. COME E DOVE SEGNARE LE ORE DI TUTORATO**

- Tutto il tempo da te impegnato per le attività di tutorato deve essere segnato nel registro Excel online che sarà condiviso con te
- Sono attività di tutorato anche **telefonate, e-mail, scambio di messaggi** negli spazi Chat Google creati appositamente dall'Ufficio, **preparazione del materiale** da utilizzare con la componente studentesca, primo **incontro conoscitivo-presentativo** informale
- È possibile (e consigliato) **sommare il tempo di più intermediazioni** (chiamate, e-mail, scambio di messaggi) per poi inserirlo nel registro in un'unica volta, cosicché sia più semplice fare il conteggio ore
- **Aggiornare in tempo reale** il registro, dal momento che l'assegnazione di nuovi utenti viene fatta dopo una verifica della/del tutor con meno ore svolte
- Scrivere il monte ore svolto con la **virgola** e non con il punto (3,5 ore 3.5 ore), per permettere l'utilizzo della formula "somma" in Excel
- Inserire sempre nome e cognome della persona affiancata nella specifica attività

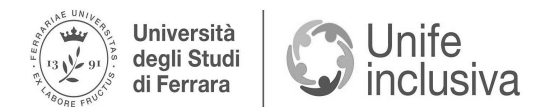

- **Voci da utilizzare nel registro** per denominare le differenti attività di tutorato:
	- Informazioni  $\rightarrow$  chiamate, scambio messaggi ed e-mail
		- $\rightarrow$  prima accoglienza informativa (primo incontro informale - conoscitivo)
	- Accompagnamento  $\rightarrow$  accompagnamento presso gli uffici di Ateneo e
		- supporto nel disbrigo delle pratiche burocratiche
			- $\rightarrow$  accompagnamento a lezione, utile al superamento delle barriere architettoniche
			- $\rightarrow$  accompagnamento all'esterno delle varie strutture universitarie
		- $\rightarrow$  accompagnamento ad escursioni didattiche
	- Formazione  $\rightarrow$  ore impiegate in tutti i corsi di formazione
	- Formazione online/FAD  $\rightarrow$  specificare il tipo di formazione cosicché sia

possibile mettere data e ora di quando è stata

- effettivamente seguita
- $\rightarrow$  colloquio info-educativo online con Ufficio
- Metodo  $\rightarrow$  ore utilizzate per preparare il materiale da utilizzare con la componente studentesca
	- $\rightarrow$  supporto al metodo di studio
- Aula  $\rightarrow$  affiancamento e supporto alle attività di aula/esami
- Ufficio → supporto all'Ufficio Coordinamento Politiche di Inclusione

## <span id="page-4-0"></span>**4. COME FARE RICHIESTE NELLO SPAZIO CHAT GOOGLE DEL TUTORATO**

- Scrivi nel modo più chiaro possibile la comunicazione (quesito, dubbio, richiesta, etc.)
- Se nella comunicazione devi fare riferimento ad un/a studente/ssa o più, nel corpo del messaggio devi inserire il numero di matricola della persona a cui fai riferimento (evitando di scrivere nome e cognome per preservare la privacy)
- Lo spazio Chat Google è attivo in orario lavorativo (9.00 16.00) ed il personale cercherà di risponderti il prima possibile (sii paziente, una risposta arriva sempre)

## **5. PRENOTARE UN'AULA PER ATTIVITÀ DI TUTORATO**

<span id="page-4-1"></span>È possibile svolgere l'affiancamento all'utenza **sia online sia in presenza** (soprattutto in base alle preferenze e necessità di ogni singola persona).

Istruzioni per l'attività in **presenza**:

- Accordarsi con la persona da affiancare
- Accordarsi con le [portinerie](https://servizi.unife.it/rubrica/utenti?a_comment_body=&solr%5Bq%5D=portineria) per avere uno spazio in cui svolgere l'incontro (presentati come tutor del Servizio Disabilità dell'università)
- Prenota un'aula in una determinata fascia oraria (in base alle disponibilità delle aule e dello/a studente/ssa)
- Se le portinerie dovessero negarti la possibilità di prenotare un'aula contattaci nello spazio Chat Google apposito riferendo: quale portineria è stata contattata, il tuo nominativo ed il numero di matricola dello/a studente/ssa, giorni e fasce orarie scelte

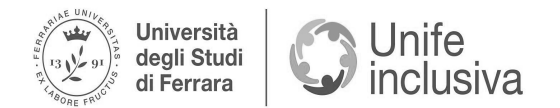

per l'incontro (almeno due/tre ipotesi cosicché ci sia possibile andare incontro alle disponibilità delle aule)

**N.B.** Chiamare le portinerie con circa una settimana di anticipo, per evitare problematiche.

## **6. ORGANIZZARE INCONTRI ONLINE**

<span id="page-5-0"></span>È possibile svolgere l'affiancamento all'utenza sia online sia in presenza (soprattutto in base alle preferenze e necessità di ogni singola persona).

Istruzioni per l'attività **online**:

- Accordarsi con la persona da affiancare
- Fare incontri tramite Google Meet
- È possibile creare anche uno spazio Drive da utilizzare per semplificare lo scambio di materiale
- Un'altra soluzione è quella di creare uno spazio Classroom (con l'account unife) in cui condividere il materiale

<span id="page-5-1"></span>**N.B.** Utilizzare sempre e solo la e-mail universitaria.

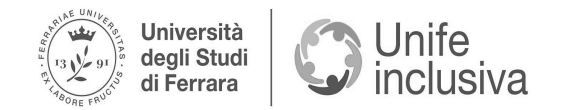

## **COME RELAZIONARSI CON L'UTENZA**

## **1. PRESENTARSI**

<span id="page-6-0"></span>Nel momento in cui ti viene assegnato un utente, ti verrà anche comunicato se si tratta di una persona con disabilità (che può essere cognitiva, motoria, neurologica, psichica, uditiva, visiva, etc.) oppure con DSA. Questo per permetterti di formulare un **progetto individualizzato** e specifico in base alle necessità di ogni singola persona.

Tutto ciò viene fatto nel rispetto della privacy degli utenti; quindi, oltre alla tipologia di disabilità o DSA, non verranno forniti ulteriori dettagli sulla persona.

È doveroso garantire il rispetto della privacy degli utenti e lasciare che siano loro a decidere se e quando parlarti della loro disabilità o DSA.

In seguito verrà creato uno **spazio Chat Google** dedicato ad ogni utente che vi sarà assegnato. In tali chat verrai inserita/o tu, il/la studente/ssa e l'Ufficio che terrà monitorata l'attività.

Dunque è buona norma (da parte del peer tutor):

- Inviare una **e-mail di presentazione**, in cui si informa l'utente della creazione di uno spazio Chat Google dedicato per lo scambio di informazioni tra le due parti (indicare dove si trova la chat sia sull'applicazione di Gmail sia proporre la possibilità di scaricare l'applicazione "Google Chat" in cui visionare questi spazi)
- Scrivere (subito dopo la e-mail) un **messaggio in chat** in cui ci si presenta, si comunica il proprio ruolo da tutor e le attività che potrete svolgere assieme
- Proporre un primo *incontro informale conoscitivo\** e di presentazione del servizio da voi offerto (in presenza o con modalità online in base alle possibilità dello/a studente/ssa e del/la tutor)

*\*incontro informale conoscitivo*

- È possibile (non obbligatorio) fare un incontro informale conoscitivo in presenza, anche in un bar dell'università, per poter rompere il ghiaccio più velocemente (ricordati che sei tutor e non docente, ma soprattutto che tu come l'utenza affiancata siete persone con un passato di fragilità e punti di forza)
- Oltre che conoscere la persona e le sue necessità, ti sarà possibile spiegare il tuo ruolo e decidere assieme come organizzare al meglio i prossimi incontri
- Sottolineare il tuo ruolo di tutor è essenziale, non sei né un amico né un familiare
- Il tempo impiegato per quest'incontro deve essere conteggiato nel registro ore
- Utilizzare questo tipo di approccio allo studente non è obbligatoria, ma fortemente consigliato

**N.B.** Non dimenticarti di essere gentile ed accogliente, conosci un po' l'utente prima di chiedere quali sono le sue necessità.

Trova il tuo modo per creare un rapporto sereno e di fiducia con la comunità studentesca.

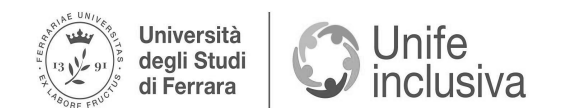

## **2. COME COMPORTARSI SE UN UTENTE NON RISPONDE**

<span id="page-7-0"></span>Se lo/a studente/ssa non risponde (dopo aver seguito tutti i passi della presentazione):

- Attendere risposta per un paio di giorni
- Riscrivere una e-mail (mettendo in copia conoscenza servizio.disabilita@unife.it)
- Aspettare un paio di giorni
- Informare l'Ufficio nello spazio Chat della mancata risposta, riferendo: matricola ed il feedback dato (mancata risposta a e-mail ed in chat oppure l'utente riferisce di non aver bisogno di un tutor alla pari)

Purtroppo molte studentesse e molti studenti richiedono il servizio di tutorato alla pari e quando successivamente gli viene offerto riferiscono di non sono più interessati.

Ricordati che ogni persona e situazione è differente e conseguentemente agisce con modalità differenti.

In ogni caso molte volte capita che gli studenti e le studentesse ti ricontatteranno a ridosso della sessione oppure nel momento in cui devono preparare un esame o hanno necessità.

D'altro canto non tutti hanno gli stessi bisogni ed è importante cercare di fornire gli strumenti di cui il singolo utente necessita, anche se dovesse semplicemente essere un consiglio oppure necessità tecnico-pratiche/organizzative.

In questi casi informare l'utente su tutte le possibili attività del tutorato alla pari è essenziale, cosicché sappia per quali problematiche potrà rivolgersi a te anche in futuro. Alle volte è sufficiente rimanere a disposizione (anche se può sembrare poco non lo è).

Nel caso contrario hai comunque fatto il possibile. Dunque se un soggetto della comunità studentesca dovesse dirti "non mi servi", bisogna accettare la scelta e riferire che tu ci sei e rimani a disposizione se in futuro dovesse averne la necessità.

Nel caso in cui un utente risponda solo nei primi tempi per poi non farlo più:

- Inviare alla studentessa o allo studente una e-mail (mettendo in copia conoscenza servizio.disabilita@unife.it) in cui si comunica che "probabilmente non ha visto gli ultimi messaggi in chat dal momento che non ha risposto"
- Se non si riceve risposta (né alla e-mail né in chat) informare l'Ufficio nello spazio Chat Google dedicato, che proverà a contattare l'utente

## **3. DARE IL PROPRIO NUMERO DI TELEFONO AD UN UTENTE**

<span id="page-7-1"></span>Scambiarsi i numeri non è un opportuno.

Gli **spazi Chat Google** sono stati appositamente creati per permetterti di comunicare con la comunità studentesca, solo in questa modalità è possibile tenere traccia dell'attività (da regolamento ci risulta impossibile poter conteggiare il tempo impiegato nell'intermediazione se non viene fatta negli spazi Chat Google dedicati).

D'altro canto capiamo che in alcune occasioni sia essenziale scambiarsi i numeri, ad esempio per **persone con disabilità visiva/uditiva** risulta più comodo utilizzare altre applicazioni con specifiche funzionalità necessarie.

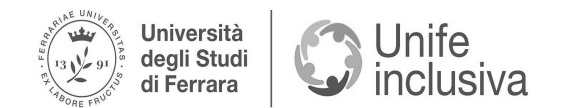

È importante ricordare che dare il proprio numero implica delle regole/consigli come:

- Definire e stabilire orari in cui l'utente può e non può contattarti
- Specificare che il contatto serve solamente per necessità relative alle attività di tutorato

### **4. COME E QUANDO INDIRIZZARE UN UTENTE AL TUTORATO DIDATTICO**

<span id="page-8-0"></span>Alle volte l'utenza richiede espressamente un tutorato didattico. Mentre altre volte il tutorato alla pari viene scambiato per quello didattico, perciò la comunità studentesca potrebbe chiederti di fare delle vere e proprie ripetizioni relative a corsi di studio in cui potresti anche non essere formato.

In questi casi è opportuno indirizzare il soggetto ai [tutorati didattici,](https://www.unife.it/it/studiare/supporto/tutor) ciò non implica che lo/a studente/ssa debba abbandonare il tutorato alla pari.

Altre volte può capitare che, per affinità di studi, ti venga naturale sostituirti nell'elaborazione del materiale (sbobine, appunti, riassunti, etc.) ai fini di una miglior preparazione dello/a studente/ssa.

Tuttavia, pur capendo le buone intenzioni, tale metodo viene fortemente sconsigliato, al momento che sostituirsi alla studentessa o allo studente non è mai produttivo.

Ti invitiamo ad **elaborare il materiale insieme all'utente**.

Se **non vi è il tutor didattico** per una specifica materia di studio:

- Verificare assieme allo/alla studente/ssa oppure farlo fare in autonomia all'utente (non sostituirsi mai alla persona) l'elenco di tutti i [tutorati didattici attivi](https://www.unife.it/it/studiare/supporto/tutor)
- Se sono materie comuni a più CdS il tutorato potrebbe essere elencato tra quelli di un altro dipartimento, tuttavia il servizio è usufruibile da tutti gli studenti e le studentesse che hanno seguito il corso specifico
- Se non vi è il tutorato di una materia di studio, contattare la/il manager didattico del CdS e chiedere conferma dell'assenza del tutorato
- Se la/il manager didattico dovesse confermare l'assenza del tutorato didattico, comunicarlo all'Ufficio che proporrà la sua attivazione

#### <span id="page-8-1"></span>**5. DIFFICOLTÀ DI RELAZIONE CON L'UTENZA DURANTE LE ORE DI TUTORATO**

- È buona norma comunicare fin da subito all'utente quali sono le attività che rientrano nel tutorato (se necessario si possono ricordare anche più di una volta nel corso del periodo del tutorato), questo per evitare la creazione di dinamiche difficili da eliminare in seguito.

Il ruolo di peer tutor può risultare complesso perché è necessario **evitare** sia gli **atteggiamenti di asimmetria** (docente-studente) sia quelli di **totale simmetria** (presente tra amiche ed amici). Dunque risulta necessario trovare l'equilibrio tra i questi due atteggiamenti, ciò è possibile creando un'**alleanza relazionale** e ricordando il proprio ruolo di tutor

La maggior parte delle persone è stata stigmatizzata, ovvero ha subito l'attribuzione di una connotazione che ha conseguentemente declassato la persona stessa.

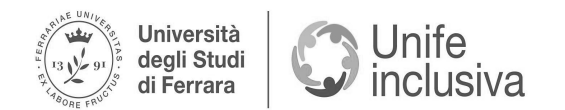

Si viene stigmatizzati per la propria etnia, per il genere o per l'orientamento sessuale, in altri casi alche per il proprio lavoro o per ciò che si studia, allo stesso modo anche le persone con disabilità o con DSA vengono spesso stigmatizzate.

Conseguentemente anche buona parte della comunità studentesca da te affiancata ha dovuto affrontare il fenomeno sociale dettato dallo **stigma***,* il quale alcune volte si tramuta in auto-stigmatizzazione.

L'**auto-stigmatizzazione** è il fenomeno secondo cui una persona interiorizza gli atteggiamenti di pregiudizio e le percezioni negative, derivanti dalla società, portando queste persone a provare sentimenti di autosvalutazione, senso di vergogna, isolamento, evitamento delle situazioni che potrebbero creare disagio, etc.

In questi casi è essenziale che tu possa provare a captare i **campanelli d'allarme** caratteristici per questo tipo di sofferenza nella comunità studentesca, dal momento che raramente le persone con auto-stigmatizzazione si confidano.

Degli esempi di segni d'allarme possono essere: forte senso di vergogna e disagio limitanti per la vita quotidiana, evitamento di compagni/e di CdS quando affiancati dal tutor, riluttanza nel comunicare ai/alle docenti i propri disagi dettati da disabilità o DSA. Nel momento in cui una studentessa o uno studente che affianchi si trova a vivere questo forte disagio provocato dallo stigma:

- Comunicare tempestivamente all'Ufficio la presenza di questa fragilità (tramite la Chat Google oppure, se la situazione è particolarmente delicata, tramite una e-mail a servizio.disabilita@unife.it)
- Se la persona affiancata si confida con te consiglia di prendere in considerazione il [counseling psicologico,](https://www.unife.it/it/studiare/diritti/counseling/counseling_ascolto) il quale offre tre incontro gratuiti in cui uno specialista potrà ascoltare e suggerire la strada migliore da poter percorrere per la specifica situazione.

Tale servizio è frequentabile per qualsiasi situazione, anche non legata al mondo universitario

- Le **crisi emotive** (di pianto, rabbia, etc.) posso essere frequenti, da parte della persona seguita soprattutto se si è soggetti a molteplici fattori stressanti.

La gestione di queste situazioni risulta complessa sia se si è direttamente interessati sia se ad affrontarle è una persona a noi vicina (come nel caso delle studentesse e degli studenti che affianchi).

Nel corso di una crisi emotiva non è quasi mai utile avvicinarsi fisicamente alla persona.

Contrariamente risulta più efficacie lasciare il tempo (non eccessivo) di sfogarsi e lasciar fluire le emozioni, per poi parlare dell'accaduto con calma.

È necessario validare e normalizzare l'emozione provata, ovvero rassicurare la persona sul fatto che l'emozione che ha momentaneamente preso il sopravvento è corretta e valida ("Anch'io sarei in difficoltà in questa situazione" oppure "Chiunque sarebbe triste/arrabbiato/stressato in questi casi").

Successivene è doveroso fare un esame di realtà assieme alla persona con cui si sta parlando, ovvero è essenziale arrivare all'interiorizzare dell'idea che l'ostacolo che ha causato la crisi non è insormontabile, potrebbe essere un fatto immutabile (bocciatura,

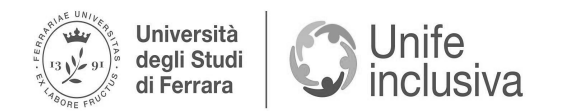

condizione di disabilità, etc.) ma tale condizione può essere aggirata tramite differenti e svariate modalità in base alla fonte del disagio.

Infine è altrettanto importante ricordare che la studentessa o lo studente non è solo, in quel momento ci sei tu. Oltre a ciò, magari in un secondo momento, si potrebbe suggerire alla studentessa o studente il [counseling psicologico.](https://www.unife.it/it/studiare/diritti/counseling/counseling_ascolto)

Nel momento in cui una studentessa o uno studente che affianchi si trova a dover affrontare questo forte disagio:

- Ricordatevi sempre di comunicare all'Ufficio l'accaduto tramite la Chat Google (se la situazione è particolarmente delicata si può scrivere una e-mail a servizio.disabilita@unife.it)

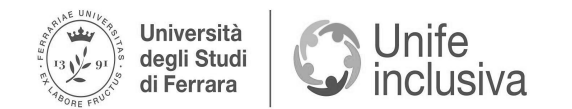

## <span id="page-11-0"></span>**STRUMENTI COMPENSATIVI**

### <span id="page-11-1"></span>**1. KIT STRUMENTI COMPENSATIVI ANASTASIS**

- Per problematiche relative al software (o tecnicismi) contattare [assistenza@anastasis.it](mailto:assistenza@anastasis.it)
- Lo stesso Kit verrà inviato anche alla componente studentesca, cosicché tu possa supportarli al meglio (facendo vedere loro come utilizzare tutte le funzionalità)
- Nei primi mesi dell'a.a. le nuove matricole risultano ancora in "gara" per ricevere il Kit Strumenti Compensativi Anastasis, quindi non allarmateti se l'utente che ti è stato assegnato non può ancora usufruirne:
	- Nel momento in cui un utente che affianchi riceve il Kit verrai avvisato contemporaneamente, è buona norma scrivere all'utente facendo presente che dovrebbe essere arrivata una e-mail in cui si comunica l'attivazione del Kit (se il/la studente/ssa ti comunica di non averlo ricevuto, dopo una verifica, segnala il problema nello spazio Chat Google creato dal servizio indicando il numero di matricola)
	- Se l'utenza ti richiede il Kit (e tutti gli strumenti associati) prima del loro avvio comunica che è necessario attendere il periodo di attivazione

Il Kit Anastasis presenta al suo interno un **corso FAD** per comprendere una spiegazione delle funzionalità base del prodotto.

Per le persone che svolgono l'attività di tutorato è essenziale seguire attentamente questi corsi per poter utilizzare al meglio il Kit nell'affiancamento studentesco.

Il corso di formazione riguarda il metodo di studio universitario, quindi le strategie di studio e l'utilizzo delle nuove tecnologie informatiche.

Questo percorso formativo ha l'obiettivo di fornire una "cassetta degli attrezzi" per la componente studentesca, quindi un bagaglio completo di conoscenze e competenze pratiche necessarie per affrontare con successo gli studi universitari sfruttando strategie di studio avanzate, oltre che le nuove tecnologie informatiche.

Il corso è strutturato in modo da creare una vera e propria full immersion nell'utilizzo di software ed applicazioni specifiche per facilitare le varie fasi dello studio. Esso permette di approfondire (tramite spiegazioni, molteplici esempi pratici ed anche registrazioni di webinar degli anni passati):

- Pilastri dello studio universitario (metodi di studio efficaci, motivazione e memoria)
- Metodologie di studio del testo (fasi e strumenti)
- Sintesi e schematizzazione (creazione mappe)
- Tecniche di memorizzazione
- Organizzazione dello studio

Gli **strumenti** presenti nel Kit Strumenti Compensativi Anastasis sono:

- ePico! → con i suoi cinque ambienti (editor di testo, PDF, domande, lettore e calcolatrice) aiuta gli studenti e le studentesse ad organizzare con facilità le informazioni e gli argomenti, con potenti strumenti per riassumere, sintetizzare e memorizzare.

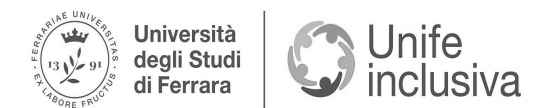

Tutto ciò in forma testuale (con controllo ortografico e lessicale), tramite audio (dettatura e sintesi vocale) ed immagini.

Dunque rende accessibili libri digitali potenziandone le funzionalità e permette di sviluppare i propri stili di apprendimento

- SuperMappe EVO → permette di creare mappe concettuali multimediali combinando figure, testo e parlato.

Questo strumento favorisce la rielaborazione, la memorizzazione e un apprendimento significativo

- MateMitica → rende agile la scrittura della matematica come formule, espressioni e funzioni complesse permettendo allo studente di orientarsi con facilità nella ricca libreria di simboli matematici
- OCR Anastasis → programma di riconoscimento ottico del testo, facile ed economico, per scansionare libri cartacei o immagini digitali e trasformarli in testo digitale disponibile per la lettura con sintesi vocale.

Tale programma permette di scansionare anche i PDF con testo non selezionabile, poiché li trasforma in immagini digitali scansionabili

Negli scorsi anni il **corso Anastasis** prevedeva anche una formazione **in presenza** con delle esercitazioni pratiche, dunque veniva erogato anche mediante questa modalità. Se tale attività verrà riproposta:

- Prima del corso riceverai via e-mail il codice personale per accedere al programma e visionare il corso FAD allegato
- Se non potrai presenziare al corso sarà possibile visionare il corso FAD
- Il corso Anastasis deve essere conteggiato tra le ore di tutorato, sotto la voce "Formazione"

I programmi del Kit Anastasis Compensativi Anastasis sono stati sviluppati per essere compatibili con:

- **Windows** 11, Windows 10 e Windows 8 (per quest'ultimo solamente nella modalità desktop, esclusa la versione RT)
- **Computer Apple**, a patto che sia installato [Parallels Desktop.](https://www.parallels.com/it/products/desktop/) Purtroppo l'uso di Parallels Desktop implica un costo di canone annuale, tuttavia esiste la prova gratuita e poi la possibilità di attivare una licenza annuale per studenti a [costi](https://www.parallels.com/it/)  **[calmierati](https://www.parallels.com/it/)**

**N.B.** Non è possibile installare i programmi in dispositivi con sistema Android o iOS, tuttavia è possibile **richiedere in prestito un pc** (inviando richiesta all'Ufficio Inclusione) per poter seguire il corso.

- <span id="page-12-0"></span>**2. COME SAPERE DI QUALI STRUMENTI COMPENSATIVI PUÒ USUFRUIRE UN UTENTE**
- L'utente deve entrare nella propria [area riservata unife](https://studiare.unife.it/Home.do#shortcut)
- Fare il login con le proprie credenziali
- Andare nella voce "Appelli disponibili e prenotabili"

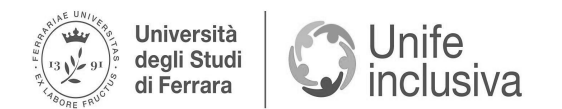

- Entrare nel primo appello disponibile e verificare quali strumenti è possibile selezionare
- Tutte le voci presenti e selezionabili sono gli eventuali strumenti compensativi usufruibili dall'utente

## **3. MAPPE CONCETTUALI**

<span id="page-13-0"></span>È possibile indicare all'utenza le [linee guida generali](chrome-extension://efaidnbmnnnibpcajpcglclefindmkaj/https:/www.unife.it/it/studiare/supporto/disabilita/supporto-esami/guida-mappe-concettuali-studente-pptx.pdf) per la preparazione delle mappe concettuali.

Per condividerle ai/alle docenti:

- L'utente deve inviare le mappe ai docenti minimo 10 giorni prima dell'esame (tutte assieme in un'unica e-mail)
- È importante ricordare alla comunità studentesca che il metodo migliore per agire è quello di comunicare al/alla docente, già dopo le prime lezioni, che tra gli strumenti compensativi vi sono anche le mappe concettuali, cogliendo l'occasione per chiedere delle direttive su come devono essere fatte le mappe/formulari per quella specifica materia di studio
- Dopo le correzione del docente è possibile inviare le mappe corrette, per la seconda volta, anche dopo i dieci giorni di anticipo

Se a pochi giorni dall'esame un/a professore/ssa non ha ancora confermato le mappe inviate per tempo, risulta necessario:

- Riscrivere al/alla docente inoltrando la precedente e-mail inviata
- Se non risponde rifare la procedura mettendo in copia conoscenza servizio.disabilita@unife.it

Inizialmente dovrai **affiancare l'utenza** nell'effettiva creazione della mappa (ricordando che il tuo ruolo è quello di affiancare la persona e non quello di sostituirti).

Progressivamente dovrai dare alla componente studentesca affiancata una **maggior autonomia**, arrivando a dover affiancare l'utente nella sola correzione della mappa.

Ovviamente ogni caso è differente e potrebbero esserci persone che necessitano di supporto e tempo maggiore o minore.

Poni la tua attenzione sul fatto che vengano create delle effettive mappe/formulari e non dei riassunti contenenti tutte le informazioni.

Questo per evitare che un/a docente possa rifiutare il lavoro fatto.

Il Kit Anastasis sulle mappe concettuali ti permetterà di ampliare le tue capacità sulla loro creazione e correzione. Tuttavia un'applicazione utile alla creazione di mappe, non inerente ad Anastasis, è ["Xmind"](https://xmind.app/).